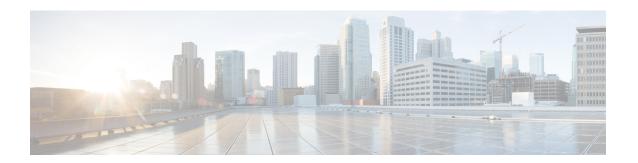

# **Miscellaneous Commands: 1**

- cping, on page 2
- eping, on page 3
- mping, on page 4
- ping, on page 5

# cping

To test mobility data traffic using CAPWAP, use the **cping** command.

cping mobility\_peer\_IP\_address

| •  | _     | _     |         |      |
|----|-------|-------|---------|------|
|    | /ntov | 11000 | PIP     | 1110 |
| 31 | ntax  | DESC  | , I I L | uu   |
|    |       |       |         |      |

mobility\_peer\_IP\_address IP address of a peer mobility controller.

### **Command Default**

None

# **Command History**

| Release | Modification                                      |
|---------|---------------------------------------------------|
| 7.5     | This command was introduced in the controller 7.5 |
|         | Release.                                          |

### **Usage Guidelines**

This command tests the mobility data traffic using the new mobility architecture.

The following example shows how to test the data traffic of a controller with peer mobility IP address as 172.12.35.31:

(Cisco Controller) >cping 172.12.35.31

# eping

To test the mobility Ethernet over IP (EoIP) data packet communication between two Cisco WLCs, use the **eping** command.

eping mobility\_peer\_IP\_address

## **Syntax Description**

| mobility_peer_IP_address | IP address of a controller that belongs to a mobility group. |
|--------------------------|--------------------------------------------------------------|
|--------------------------|--------------------------------------------------------------|

#### **Command Default**

None

#### **Command History**

| Release | Modification                                                       |
|---------|--------------------------------------------------------------------|
| 7.6     | This command was introduced in a release earlier than Release 7.6. |
| 8.0     | This command supports only IPv4 address format.                    |

### **Usage Guidelines**

This command tests the mobility data traffic over the management interface.

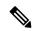

Note

This ping test is not Internet Control Message Protocol (ICMP) based. The term "ping" is used to indicate an echo request and an echo reply message.

The IPv6 address format for this command is not supported.

The following example shows how to test EoIP data packets and to set the IP address of a controller that belongs to a mobility group to 172.12.35.31:

(Cisco Controller) >eping 172.12.35.31

# mping

To test mobility UDP control packet communication between two Cisco WLCs, use the mping command.

mping mobility\_peer\_IP\_address

#### **Syntax Description**

| mobility_peer_IP_address IP address of a controller that belongs to a mobility group. |  |
|---------------------------------------------------------------------------------------|--|
|---------------------------------------------------------------------------------------|--|

#### **Command Default**

None

### **Command History**

| Release | Modification                                                       |
|---------|--------------------------------------------------------------------|
| 7.6     | This command was introduced in a release earlier than Release 7.6. |
| 8.0     | This command supports both IPv4 and IPv6 address formats.          |

#### **Usage Guidelines**

This test runs over mobility UDP port 16666. It tests whether the mobility control packet can be reached over the management interface.

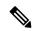

Note

This ping test is not Internet Control Message Protocol (ICMP) based. The term "ping" is used to indicate an echo request and an echo reply message.

The following example shows how to test mobility UDP control packet communications and to set the IP address of a Cisco WLC that belongs to a mobility group to 172.12.35.31:

(Cisco Controller) >mping 172.12.35.31

# ping

To send ICMP echo packets to a specified IP address, use the ping command:

ping ip-addr interface-name

#### **Syntax Description**

| ip-addr        | IP address of the interface that you are trying to send ICMP echo packets to |
|----------------|------------------------------------------------------------------------------|
| interface-name | Name of the interface to which you are trying to send ICMP echo packets      |

#### **Command Default**

None

### **Command History**

| Release | Modification                                                       |
|---------|--------------------------------------------------------------------|
| 7.6     | This command was introduced in a release earlier than Release 7.6. |

# **Usage Guidelines**

When you run the ping command, the CPU spikes up to 98 percent in the "osapi\_ping\_rx process". While the ping command is running, the terminal and web activity on the Cisco WLC is blocked.

#### **Example**

The following example shows how to send ICMP echo packets to an interface:

(Cisco Controller) >ping 209.165.200.225 dyn-interface-1

ping